# Preferences Programming Topics for Core Foundation

**Core Foundation > Data Management**

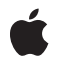

**2006-10-03**

#### á

Apple Inc. © 2003, 2006 Apple Computer, Inc. All rights reserved.

No part of this publication may be reproduced, stored in a retrieval system, or transmitted, in any form or by any means, mechanical, electronic, photocopying, recording, or otherwise, without prior written permission of Apple Inc., with the following exceptions: Any person is hereby authorized to store documentation on a single computer for personal use only and to print copies of documentation for personal use provided that the documentation contains Apple's copyright notice.

The Apple logo is a trademark of Apple Inc.

Use of the "keyboard" Apple logo (Option-Shift-K) for commercial purposes without the prior written consent of Apple may constitute trademark infringement and unfair competition in violation of federal and state laws.

No licenses, express or implied, are granted with respect to any of the technology described in this document. Apple retains all intellectual property rights associated with the technology described in this document. This document is intended to assist application developers to develop applications only for Apple-labeled computers.

Every effort has been made to ensure that the information in this document is accurate. Apple is not responsible for typographical errors.

Apple Inc. 1 Infinite Loop Cupertino, CA 95014 408-996-1010

Apple, the Apple logo, Cocoa, Mac, and Mac OS are trademarks of Apple Inc., registered in the United States and other countries.

Finder and Numbers are trademarks of Apple Inc.

Java and all Java-based trademarks are trademarks or registered trademarks of Sun Microsystems, Inc. in the U.S. and other countries.

Simultaneously published in the United States and Canada.

**Even though Apple has reviewed this document, APPLE MAKESNOWARRANTYOR REPRESENTATION, EITHER EXPRESS OR IMPLIED, WITH RESPECT TO THIS DOCUMENT, ITS QUALITY, ACCURACY,**

**MERCHANTABILITY,OR FITNESS FOR A PARTICULAR PURPOSE. AS A RESULT, THIS DOCUMENT IS PROVIDED "AS IS," AND YOU, THE READER, ARE ASSUMING THE ENTIRE RISK AS TO ITS QUALITY AND ACCURACY.**

**IN NO EVENT WILL APPLE BE LIABLE FOR DIRECT, INDIRECT, SPECIAL, INCIDENTAL, OR CONSEQUENTIALDAMAGES RESULTINGFROM ANY DEFECT OR INACCURACY IN THIS DOCUMENT, even if advised of the possibility of such damages.**

**THE WARRANTY AND REMEDIES SET FORTH ABOVE ARE EXCLUSIVE AND IN LIEU OF ALL OTHERS, ORAL OR WRITTEN, EXPRESS OR IMPLIED. No Apple dealer, agent, or employee is authorized to make any modification, extension, or addition to this warranty.**

**Some states do not allow the exclusion orlimitation of implied warranties or liability for incidental or consequential damages, so the above limitation or exclusion may not apply to you. This warranty gives you specific legal rights, and you may also have other rights which vary from state to state.**

### Contents

#### **Introduction to Preferences [Programming](#page-6-0) Topics for Core Foundation 7**

[Organization](#page-6-1) of This Document 7

#### **[Preferences](#page-8-0) Best Practices 9**

[When](#page-8-1) To Use What API 9 High [Level](#page-8-2) API 9 Low [Level](#page-8-3) API 9 [Synchronizing](#page-9-0) Preferences Across Process Boundaries 10 Preference File Locations and [Debugging](#page-9-1) 10 Managed [Preferences](#page-9-2) 10

#### **[Application](#page-10-0) IDs 11**

**[Preference](#page-12-0) Domains 13**

Domain [Qualifiers](#page-12-1) 13

#### **Using the High-Level [Preferences](#page-14-0) API 15**

Saving a Simple [Preference](#page-14-1) 15 Reading a Simple [Preference.](#page-15-0) 16 Updating a Simple [Preference](#page-15-1) 16

#### **Using the Low-Level [Preferences](#page-18-0) API 19**

**[Document](#page-20-0) Revision History 21**

## Tables and Listings

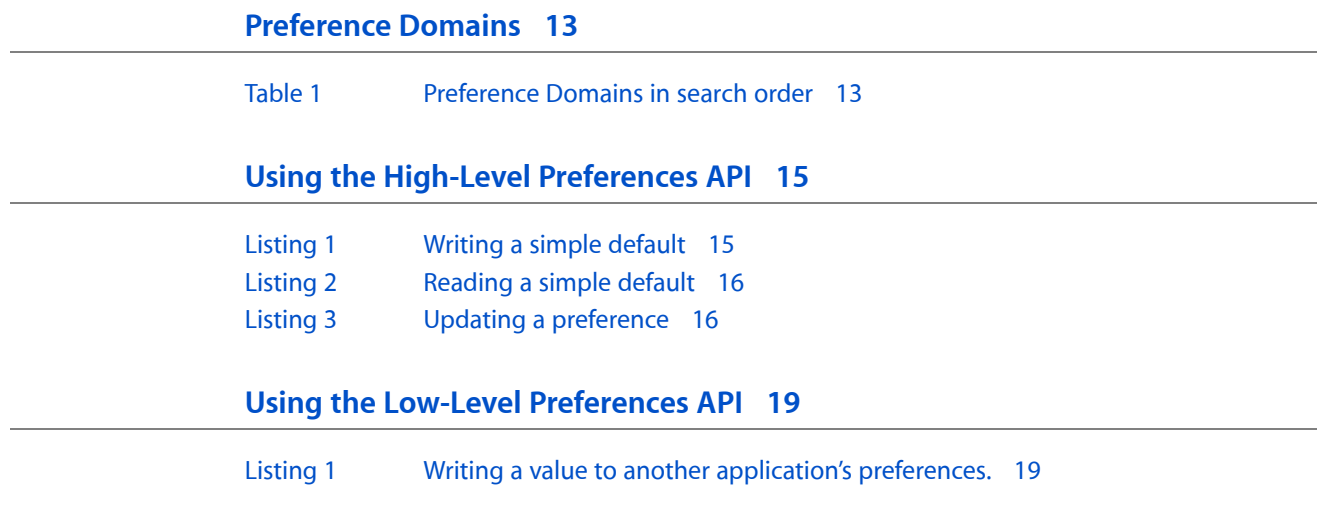

# <span id="page-6-0"></span>Introduction to Preferences Programming Topics for Core Foundation

Most applications need to store and retrieve preferences to allow for user customization of application behavior and provide a way to keep track of configuration settings across multiple launches. Frameworks and libraries can also use preferencesto store configuration information. Core Foundation preferences provide a simple and standard way to maintain preferences for both types of use.

Preferences allow you to store values that are associated with a key that can later be used to "look up" the preference value when you need it. Key/value pairs are assigned a scope using a combination of username, application ID, and host (computer) name. This mechanism allows you to create preferences which apply to different classes of users. For example, using preferences you can save a preference value that applies to:

- The current user of your application on the current host
- All users of your application on a specific host connected to the local network
- The current user of your application on any host connected to the local network
- Any user of any application on any host connected to the local network

Preferences has a high-level API which makes it very simple to store and retrieve application preferences using the default scope (current user, any host) which is appropriate for the majority of situations. There is also a low-level API which allows you to specify the exact scope of a preference value when necessary.

Preferences uses the Core Foundation property list types to store and retrieve preference values. Readers unfamiliar with property lists should consult the Core Foundation Topic *Property List Programming Topics for Core Foundation* for more information.

## <span id="page-6-1"></span>Organization of This Document

This topic contains conceptual information you need to understand in order to use the preferences API, and examples that demonstrate how to save and retrieve preference values. The concepts covered in this topic are:

- ["Preferences](#page-8-0) Best Practices" (page 9)
- ["Application](#page-10-0) IDs" (page 11)
- ["Preference](#page-12-0) Domains" (page 13)

The tasks covered in this topic are:

- *"*Using the High-Level [Preferences](#page-14-0) API" (page 15)
- "Using the Low-Level [Preferences](#page-18-0) API" (page 19)

Introduction to Preferences Programming Topics for Core Foundation

# <span id="page-8-0"></span>Preferences Best Practices

CFPreferences is Apple's standard API for storing and retrieving preference keys and values, allowing the calling process to concentrate on native types and key-value pair meanings rather than the mechanisms of writing to files and so on. While it provides a convenient API, it is also easy to use incorrectly. This document gives an overview of when it is appropriate to use what API, and how to synchronize preferences across process boundaries.

## <span id="page-8-1"></span>When To Use What API

The following general guiding principles apply to the CFPreferences API:

- You should typically use CFPreferencesCopyAppValue to read preference keys.
- You should use CFPreferencesSetAppValue to write preference keys for "current user/any host."
- If you need to write a by-host preference for the current user, use CFPreferencesSetValue. Make sure this is absolutely necessary.

<span id="page-8-2"></span>Note that, although they are treated separately in the documentation, high-level API and low-level API are not exclusive. It may be appropriate to use high-level API in some parts of an application, and low-level API in another. For example, you can set a preference key/value pair with  $CFPreferencesSetValue(key,$ value, app, user, host) and then read it with CFP references Copy App Value (key, value, app) indeed you probably do want to read it with the latter function since it traverses the search path.

#### High Level API

As much as possible, you should use CFP referencesCopyAppValue to retrieve preference keys. This function traverses the search path looking for the matching key and returns the value from the most-specific domain.

<span id="page-8-3"></span>Users of particular machines may also be subject to "management" through "Workgroup Manager" or the "Capabilities" option of the Accounts preference pane in System Preferences. Either of these mechanisms may force preference values on the user. These values are also picked up by the CFPreferencesCopyAppValue API-you should use this function to ensure your application properly responds to management of this kind.

#### Low Level API

If your application needs to distinguish between "the current host" and "any host" then you use the low level API. If for some reason you need to search for a key-value pair in a specific domain, you should use CFPreferencesCopyValue—you should not use this function as a general retrieval mechanism.

## <span id="page-9-0"></span>Synchronizing Preferences Across Process Boundaries

The Rule of Thumb on CFPreferences synchronization:

- **1.** Only synchronize when absolutely necessary
- **2.** If you have to communicate across process boundaries, use notifications with appropriate granularity, keeping 1) in mind. Typically, this means setting a flag in client processes, and only if a changed key is required should you trigger a synchronize.

Many processes in OS X write a preference key-value pair for use in another process. While it would be convenient for preference key-value pairs to auto-update in other processes, guaranteeing auto-update in all circumstances would incur a performance penalty and also make it difficult to ensure related preferences are read and written consistently. Processes should always have the choice of when to elect to accept new information into their space. For preference values, CFPreferences Synchronize and CFPreferencesAppSynchronize are the function calls that providing the information choke-point. You should typically not, however, call these functions before every read of a preference key.

## <span id="page-9-1"></span>Preference File Locations and Debugging

Preferences files are stored in the system's or user's preferences directories. On Mac OS X versions 10.0 to 10.4 these are in /Library/Preferences and in /Library/Preferences in the user's home directory respectively. When debugging an application, it may sometimes be useful to inspect these files to determine that preferences have been saved correctly, however you should *never* hardcode these paths into an application. If you do need to access the directory programmatically you should use the NSSearchPathForDirectoriesInDomains API, although there should typically be no reason to do so.

Note that preferences you set up in the registration domain (see Defaults Domainsin *UserDefaults Programming Topicsfor Cocoa*) are *not* stored in the preferences file. Put another way, the preferences file stores only values that are different from those in the registration domain, so you should not expect to see "default defaults" in the preferences file after you run your application.

## <span id="page-9-2"></span>Managed Preferences

Mac OS X 10.2 introduced the concept of "managed preferences." The function CFPreferencesAppValueIsForced determines whether or not a given key has been imposed on the user. For managed keys, you should disable any user interface that allows the user to modify the value for the key.

# <span id="page-10-0"></span>Application IDs

Preferences store preference data on disk in files named using an application ID that you provide. To ensure that there are no naming conflicts, it's a good idea to define and set a bundle identifier for your application and use it as the application ID for preferences. Bundle identifiers take the same form as Java package names—your company's unique domain name followed by the application or library name— for example com.apple.Finder or com.foo.ImageImport. Using this scheme minimizes the possibility of collision, and leaves you responsible for managing the identifier namespace under your corporate domain. See *Bundle Programming Guide* for more information on bundles and bundle IDs.

Application IDs

# <span id="page-12-0"></span>Preference Domains

When creating a new preference or searching for an existing one, Core Foundation uses the notion of "Preference Domains" to specify the scope and location of the preference. A preference domain consists of three pieces of information, an application ID, a host name, and a user name. [Table](#page-12-2) 1 (page 13) shows all of the preference domains, listed in the order that they are searched when attempting to locate a preference value.

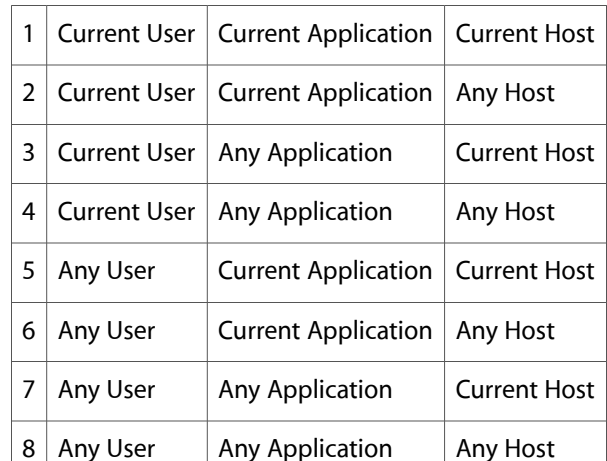

<span id="page-12-2"></span>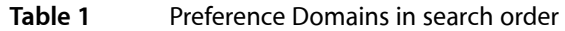

When using the high-level preferences functions CFPreferences SetAppValue, and

CFPreferencesCopyAppValue, you need only specify the application ID. The first function, CFPreferencesSetAppValue, places the preference value into the "Current User" and "Any Host" domain for the application, meaning that the standard location for application preferences is domain number two as listed in [Table](#page-12-2) 1 (page 13). The other function, CFPreferencesCopyAppValue, searches through all the domains in order until a value is found. See "Using the High-Level [Preferences](#page-14-0) API" (page 15) for information on using these functions.

## <span id="page-12-1"></span>Domain Qualifiers

If you need to specify an exact domain for your preference values you can use the low-level preferences functions CFPreferences SetValue, and CFPreferences CopyValue. These functions allow you to specify all three of the domain qualifiers when setting or searching for preferences. When using these functions you cannot pass arbitrary host and user names; you must instead use the appropriate "Any" or "Current" constants given in the list below. For the application domain qualifier, you can either pass the application ID or one of the "Any" or "Current" application constants given in the list below. See "Using the Low-Level [Preferences](#page-18-0) [API"](#page-18-0) (page 19) for information on using these functions.

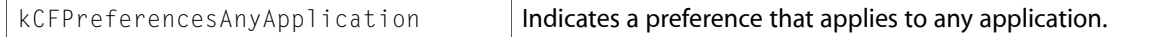

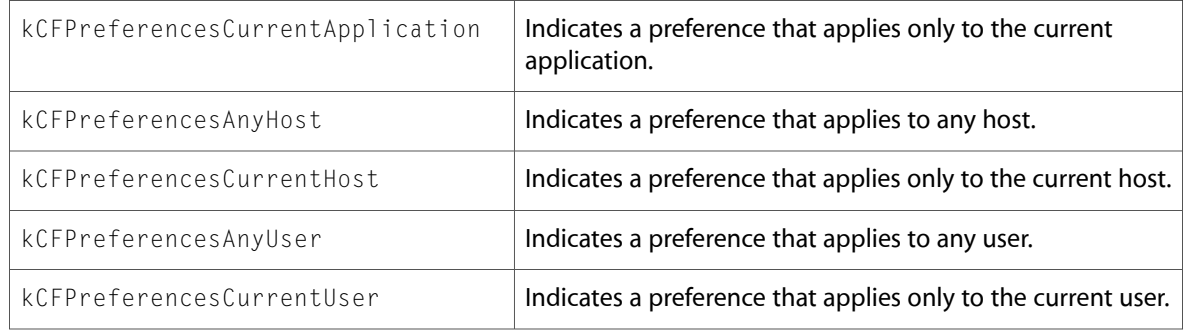

# <span id="page-14-0"></span>Using the High-Level Preferences API

The functions CFPreferencesSetAppValue and CFPreferencesCopyAppValue are the most straightforward way for an application to create and retrieve a preference that is specific to the current user and application. The preference data is written to the default domain (Current User, Current Application, Any Host) and so it will be available on all machines that this user can log into. These functions should never be called with kCFPreferencesAnyApplication, only a true application ID or kCFPreferencesCurrentApplication.

### <span id="page-14-1"></span>Saving a Simple Preference

Preferences are stored as key/value pairs. The key must be a CFString object, but the value can be any Core Foundation property list value (see *Property List Programming Topics for Core Foundation*), including the container types. For example, you might have a key called defaultWindowWidth which defines the width in pixels of any new windows that your application creates. Its value would most likely be of type CFNumber. You might also decide to combine window width and height into a single preference called defaultWindowSize and make its value be a CFArray object containing two CFNumber objects.

<span id="page-14-2"></span>The code in [Listing](#page-14-2) 1 (page 15) demonstrates how to create a simple preference for the application "MyTextEditor". The example sets the default text color for the application to blue.

#### **Listing 1** Writing a simple default

```
CFStringRef textColorKey = CFSTR("defaultTextColor");
CFStringRef colorBLUE = CFSTR("BLUE");
// Set up the preference.
CFPreferencesSetAppValue(textColorKey, colorBLUE,
         kCFPreferencesCurrentApplication);
```
// Write out the preference data. CFPreferencesAppSynchronize(kCFPreferencesCurrentApplication);

Notice that CFPreferencesSetAppValue by itself is not sufficient to create the new preference. A call to CFPreferencesAppSynchronize is required to actually save the value. If you are writing multiple preferences, it is more efficient to sync only once after the last value has been set than to sync after each individual value is set. For example, if you implement a preference panel you might only synchronize when the user presses an "OK" button. In other cases you might not want to sync at all until the application quits—although note that, of course, if the application crashes all unsaved preferences settings will be lost.

## <span id="page-15-0"></span>Reading a Simple Preference.

The simplest way to locate and retrieve a preference value is to use the CFPreferencesCopyAppValue function. This call searches through the various preference domains in order until it finds the key you have specified. If a preference has been set in a less-specific domain—"Any Application", for example —its value will be retrieved with this call if a more specific version cannot be found. [Listing](#page-15-2) 2 (page 16) shows how to retrieve the text color preference saved in [Listing](#page-14-2) 1 (page 15).

#### <span id="page-15-2"></span>**Listing 2** Reading a simple default

```
CFStringRef textColorKey = CFSTR("defaultTextColor");
CFStringRef textColor;
// Read the preference.
textColor = (CFStringRef)CFPreferencesCopyAppValue(textColorKey,
         kCFPreferencesCurrentApplication);
// When finished with value, you must release it
// CFRelease(textColor);
```
Note that all values returned from preferences are immutable, even if you have just set the value using a mutable object.

## <span id="page-15-1"></span>Updating a Simple Preference

<span id="page-15-3"></span>An example of simple preference updating is a game that searches for a high score preference each time a round is completed. If there is no high score preference, the application writes the current score as the high score. If a high score preference exists, it is compared with the new score and updated if the new score is higher. [Listing](#page-15-3) 3 (page 16) demonstrates this process.

#### **Listing 3** Updating a preference

```
CFStringRef highScoreKey = CFSTR("High Score");
CFNumberRef tempScore;
int highScore;
// Look for the preference.
tempScore = (CFNumberRef)CFPreferencesCopyAppValue(highScoreKey,
         kCFPreferencesCurrentApplication);
// If the preference exists, update it. If not, create it.
if (tempScore)
{
     // Numbers come out of preferences as CFNumber objects.
     if (!CFNumberGetValue(tempScore, kCFNumberIntType, &highScore)) {
         highScore = 0;
 }
    CFRelease(tempScore);
     printf("The old high score was %d.", highScore);
}
else
{
```

```
 // No previous value.
     printf("There is no old high score.");
     highScore = 0;
}
highScore += 5:// Create the CFNumber to pass to the preference API.
tempScore = CFNumberCreate(NULL, kCFNumberIntType, &highScore);
// Set the preference value, or update it if it already exists.
CFPreferencesSetAppValue(highScoreKey, tempScore,
         kCFPreferencesCurrentApplication);
// Release the CFNumber.
CFRelease(tempScore);
// Write out the preferences.
CFPreferencesAppSynchronize(kCFPreferencesCurrentApplication);
```
The technique shown in [Listing](#page-15-3) 3 (page 16) generalizes to context of multiple preferences where an application tries to locate a set of preferences for display to the user in a graphical preference panel. If no preferences exist, default values are used. If existing preference values are found, they are used to initialize the preference panel for display to the user. After the user makes changes and pushes the "OK" button, you can set the changed preference values and write them to storage.

Using the High-Level Preferences API

## <span id="page-18-0"></span>Using the Low-Level Preferences API

There are some cases where using the high-level API is not appropriate. If you are building some sort of "helper tool" that runs on behalf of another application, or an application that stores preferences for other applications, you will need to use the low-level preferences API to write to the other application's preferences. [Listing](#page-18-1) 1 (page 19) shows you how to do this.

<span id="page-18-1"></span>**Listing 1** Writing a value to another application's preferences.

```
CFStringRef appID = CFSTR("com.apple.anotherapp");
CFStringRef defaultTextColorKey = CFSTR("defaultTextColor");
CFStringRef colorBLUE = CFSTR("BLUE");
// Set up the preference.
CFPreferencesSetValue(defaultTextColorKey,
                colorBLUE,
                 appID,
                 kCFPreferencesCurrentUser,
                 kCFPreferencesAnyHost);
// Write out the preference data.
CFPreferencesSynchronize(appID,
                 kCFPreferencesCurrentUser,
                 kCFPreferencesAnyHost);
```
Note that this example writes to another application's preferences. There's no way to get the bundle ID directly from the other application, so it's necessary to hardcode the application ID.

Using the Low-Level Preferences API

# <span id="page-20-0"></span>Document Revision History

This table describes the changes to *Preferences Programming Topics for Core Foundation*.

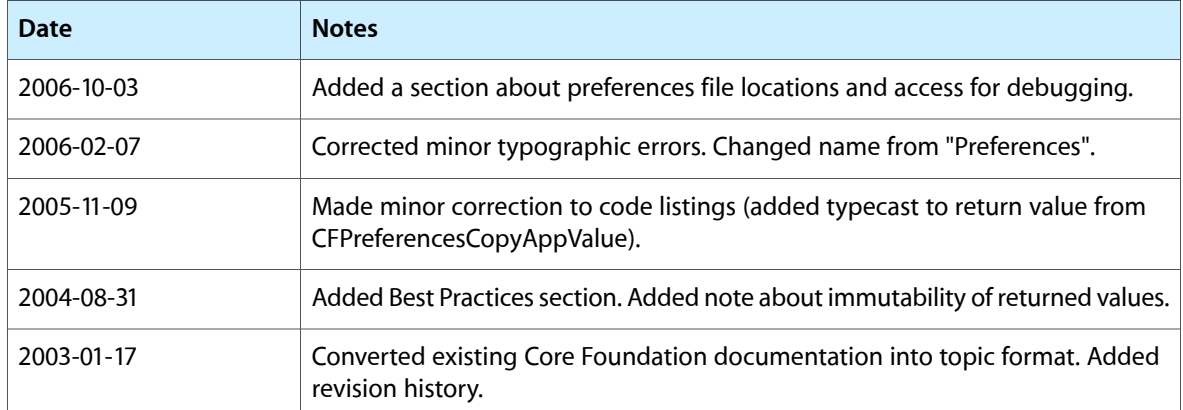

Document Revision History